## **ใบงานที่ 4 ใบงานที่ 4.1 โปรแกรมไฟกะพริบ**

### **จุดประสงค์การเรียนรู้**

- 1. ศึกษาการทํางานของโปรแกรมไฟกะพริบ
- 2. สามารถเขียนโปรแกรมไฟกะพริบรูปแบบต่าง ๆ ได้

### **เครื่องมือและอุปกรณ์การทดลอง**

- 1. เครื่องไมโครคอมพิวเตอร์
- 2. บอร์ดไมโครคอนโทรลเลอร์ Arduino Uno R3
- 3. โปรแกรมการทดลอง
- 4. อุปกรณ์อิเล็กทรอนิกส์สําหรับทดลอง

### **การทดลอง**

## **โปรแกรมที่ 1 โปรแกรมไฟกะพริบ 1 ดวงรูปแบบที่ 1**

ในการทดลองเขียนโปรแกรมไฟกะพริบ 1 ดวงนี้ นําเอาคําสั่งการควบคุม ได้แก่ คําสั่ง if, คําสั่ง false, คําสั่ง for และคําสั่ง while มาทดสอบการทํางานเพื่อให้เข้าใจการทํางานของคําสั่งเหล่านี้ มากขึ้น ให้ต่อวงจรตาม รูปที่ 4.7

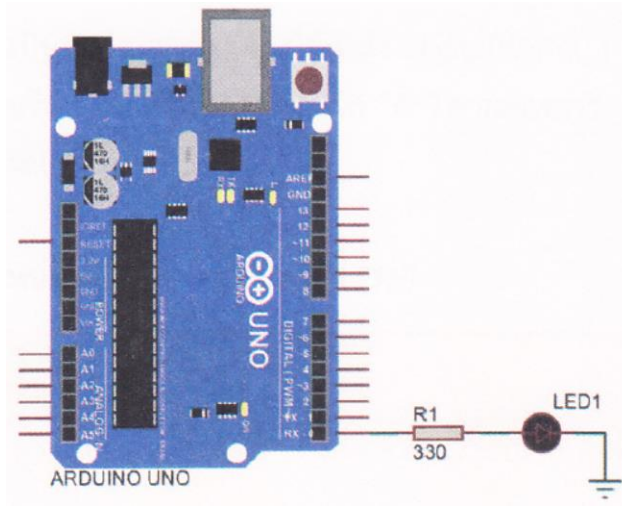

รูปที่ 4.7 วงจรสําหรับโปรแกรมไฟกะพริบ

โปรแกรมไฟกะพริบ 1 ดวงรูปแบบนี้เป็นการนําคําสั่งควบคุม คือ คําสั่ง if เพื่อใช้ในการ ตรวจสอบเงื่อนไข ในโปรแกรมไฟกะพริบนี้

```
\sim // กำหนดตัวแปร Led1 ต่อที่พอร์ตดิจิตอลขา 0
void setup()
{
       pinMode(Ledi, OUTPUT); // เซตพอร์ตดิจิตอลขา 0 ให้เป็นพอร์ตเอาต์พุต
}
int delayTime = 1000; \frac{1}{100} and \frac{1}{20} \frac{1}{20} \frac{1}{20} fin \frac{1}{20} and \frac{1}{20} introduced introduced introduced introduced introduced introduced introduced introduced introduced introduced in the se
                                                 // มีค่าเท่ากับ 1000
void loop()
{
       delayTime = delayTime - 100; // นําค่าใน delayTime - 100 ผลลัพธ์เก็บ 
                                                // ใน delayTime 
       if(delay Time <= 0) { // ถ้าตัวแปร delayTime น้อยกว่าหรือเท่ากับ 0
       delayTime = 1000; 2000; 2010 1000 1/ ทำให้ตัวแปร delayTime มีค่าเท่ากับ 1000
}
       digitalWrite(Led1, HIGH); // ส่งข้อมูลออกเอาต์พุตเป็นลอจิก "1"
       delay(delayTime); // หน่วงเวลาตามค่าในตัวแปร delayTime
       digitalWrite(Led1, LOW); // ส่งข้อมูลออกเอาต์พุตเป็นลอจิก "0"
       delay(delayTime); // หน่วงเวลาตามค่าในตัวแปร delayTime
```
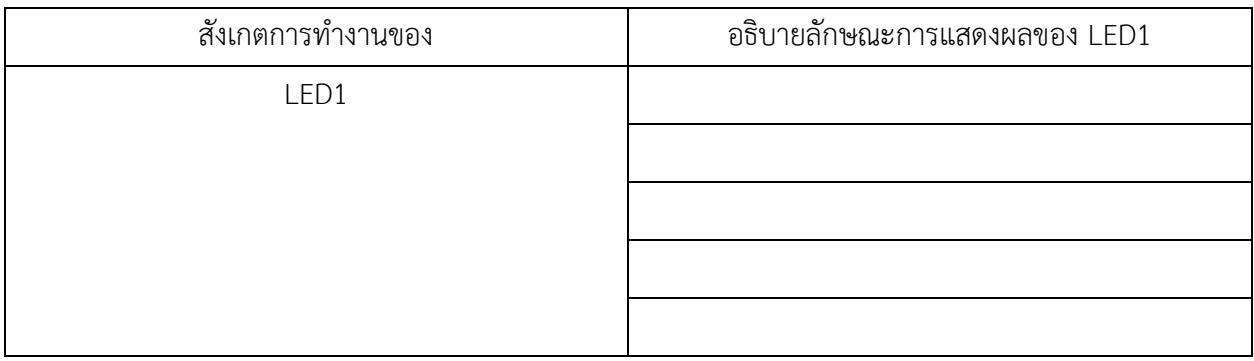

## โปรแกรมที่ 2 โปรแกรมไฟกะพริบ 1 ดวงรูปแบบที่ 2

```
โปรแกรมไฟกะพริบ 1 ดวงรูปแบบนี้เป็นการนําคําสั่งควบคุม คือ คําสั่ง if..else เพื่อใช้ในการ ตรวจสอบ
เงื่อนไขในโปรแกรมไฟกะพริบนี้ 
const int Ledi = 0; //กําหนดตัวแปร Led1 ต่อที่พอร์ตดิจิตอลขา 0
void setup()
{
      pinMode(Led1, OUTPUT); // เซตพอร์ตดิจิตอลขา 0 ให้เป็นพอร์ตเอาต์พุต
}
int delayTime = 1000; // กำหนดตัวแปร delayTime เป็นตัวแปรชนิด int
                                         // มีค่าเท่ากับ 1000
void loop()
{
      if (delayTime <= 100) { // ถ้าตัวแปร delayTime น้อยกว่าหรือเท่ากับ 100
           delayTime = 1000; \frac{1}{1000} // ทำให้ตัวแปร delayTime มีค่าเท่ากับ 1000
     }
else { 
     delayTime = delay Time - 100; // นําค่าใน delayTime - 100 ผลลัพธ์เก็บ
     \frac{1}{2} // lu delayTime
      digitalWrite(Led1, HIGH); // ส่งข้อมูลออกเอาต์พุตเป็นลอจิก "1"
      delay(delayTime); // หน่วงเวลาตามค่าในตัวแปร delayTime
     digitalWrite(Led1, LOW); // ส่งข้อมูลออกเอาต์พุตเป็นลอจิก "0"
      delay(delayTime); // หน่วงเวลาตามค่าในตัวแปร delayTime
```

```
}
```
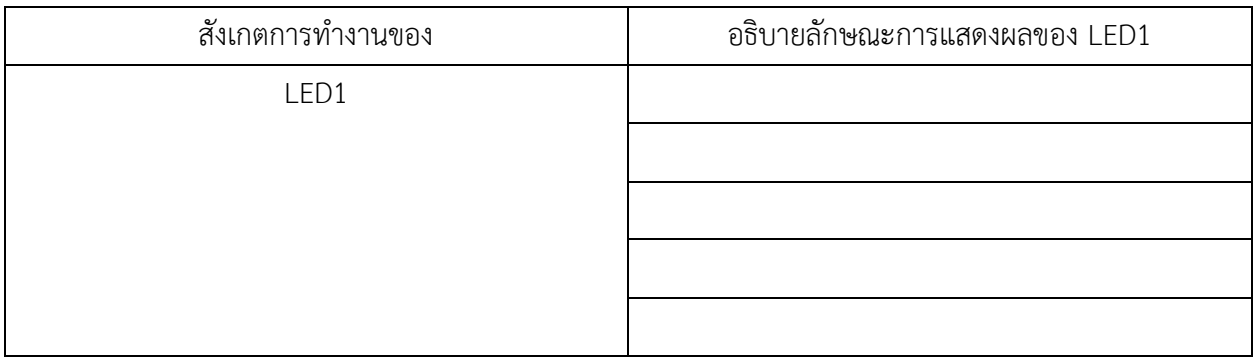

```
โปรแกรมที่ 3 โปรแกรมไฟกะพริบ 1 ดวงรูปแบบที่ 3
โปรแกรมไฟกะพริบ 1 ดวงรูปแบบนี้เป็นการนําคําสั่งควบคุม คือ คําสั่ง for เพื่อใช้ในการ ตรวจสอบเงื่อนไขใน
โปรแกรมไฟกะพริบนี้
```

```
const int Led1 = 0; //กําหนดตัวแปร Led1 ต่อที่พอร์ตดิจิตอลขา 0
void setup()
{
     pinMode(Led1, OUTPUT); // เซตพอร์ตดิจิตอลขา 0 ให้เป็นพอร์ตเอาต์พุต
}
void loop()
{
     for (int i = 0; i < 4, i++) { //ตัวแปร i=0; ถ้า <4 วนอยู่ในลูป for ; เพิ่ม 1 ครั้งละ 1/รอบ
           digitalWrite(Led1, HIGH); // ส่งข้อมูลออกเอาต์พุตเป็นลอจิก "1"
           delay(300); // หน่วงเวลา 0.3 วินาที
           digitalWrite(Led1, LOW); // ส่งข้อมูลออกเอาต์พุตเป็นลอจิก "0"
           delay(300); // หน่วงเวลา 0.3 วินาที
     }
     delay(2000); // หน่วงเวลา 2 วินาที
```

```
}
```

```
ผลการทดลอง
```
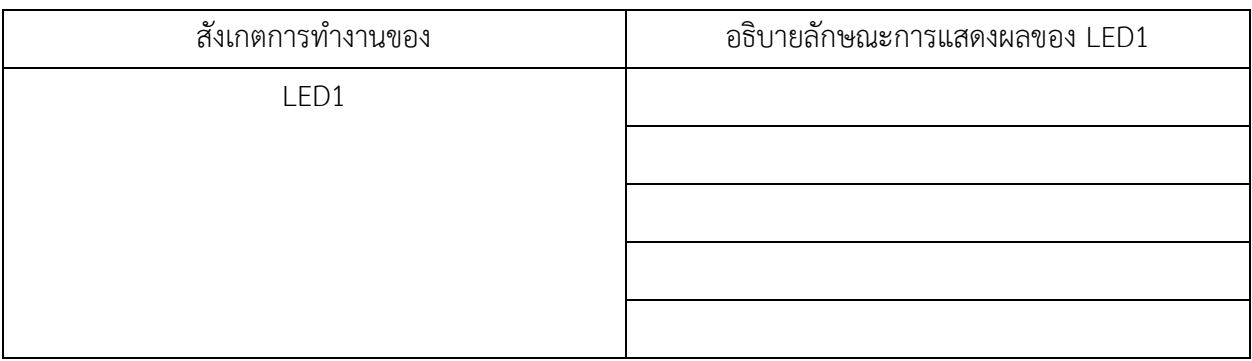

โปรแกรมที่ 4 โปรแกรมไฟกะพริบ 1 ดวงรูปแบบที่ 4

โปรแกรมไฟกะพริบ 1 ดวงรูปแบบนี้เป็นการนําคําสั่งควบคุม คือ คําสั่ง while เพื่อใช้ในการ ตรวจสอบเงื่อนไขใน โปรแกรมไฟกะพริบนี้

```
\sim // กำหนดตัวแปร Led1 ต่อที่พอร์ตดิจิตอลขา 0
void setup()
{
      pinMode(Led1, OUTPUT); // เซตพอร์ตดิจิตอลขา 0 ให้เป็นพอร์ตเอาต์พุต
}
int delayTime = 1000; \frac{1}{100} \frac{1}{20} คั่วแปร delayTime เป็นชนิด int มีค่าเท่ากับ 1000
void loop()
{
      while (delayTime > 0) { \qquad // ถ้า delayTime มากกว่า 0 ทำงานในลูป while นี้
            digitalWrite(Led1, HIGH); // ส่งข้อมูลออกเอาต์พุตเป็นลอจิก "1"
            delay(delayTime); // หน่วงเวลาตามค่าในตัวแปร delayTime
            digitalWrite(Led 1, LOW); // ส่งข้อมูลออกเอาต์พุตเป็นลอจิก "0"
            delay(delayTime); // หน่วงเวลาตามค่าในตัวแปร delayTime
            delayTime = delayTime - 100;
      }
      while (delayTime < 1000) { // ถ้า delayTime น้อยกว่า 1000 ทํางานในลูป while นี้
      delayTime = delayTime + 100; 
      digitalWrite(Led1, HIGH); // ส่งข้อมูลออกเอาต์พุตเป็นลอจิก "1"
      delay(delayTime); // หน่วงเวลาตามค่าในตัวแปร delayTime
      digitalWrite(Led1, LOW); // ส่งข้อมูลออกเอาต์พุตเป็นลอจิก "0"
      delay(delayTime); // หน่วงเวลาตามค่าในตัวแปร delayTime
      }
```

```
}
```
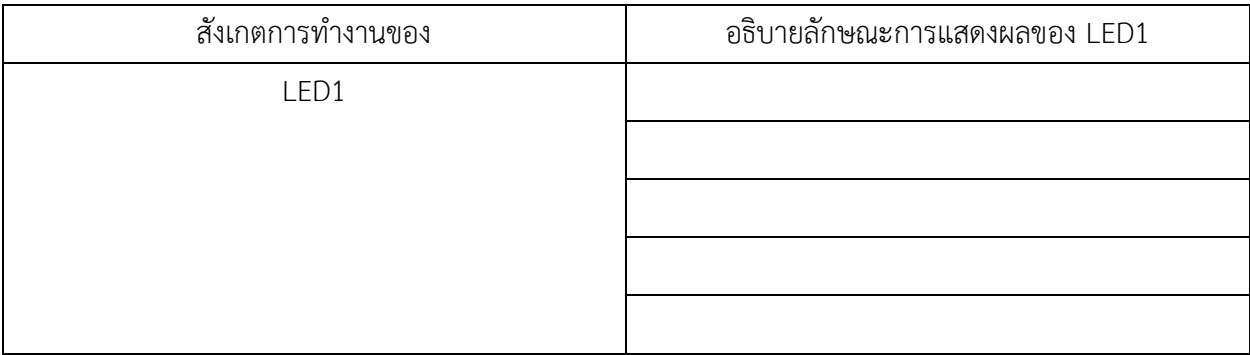

#### สรุปผลการทดลอง

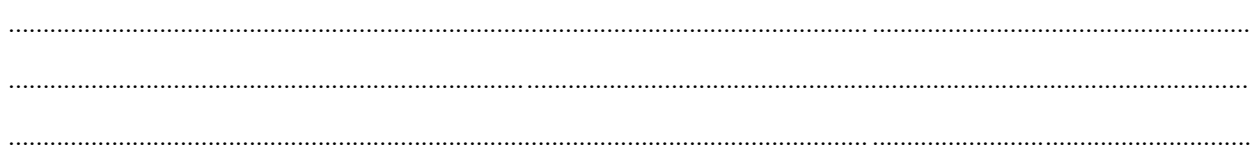

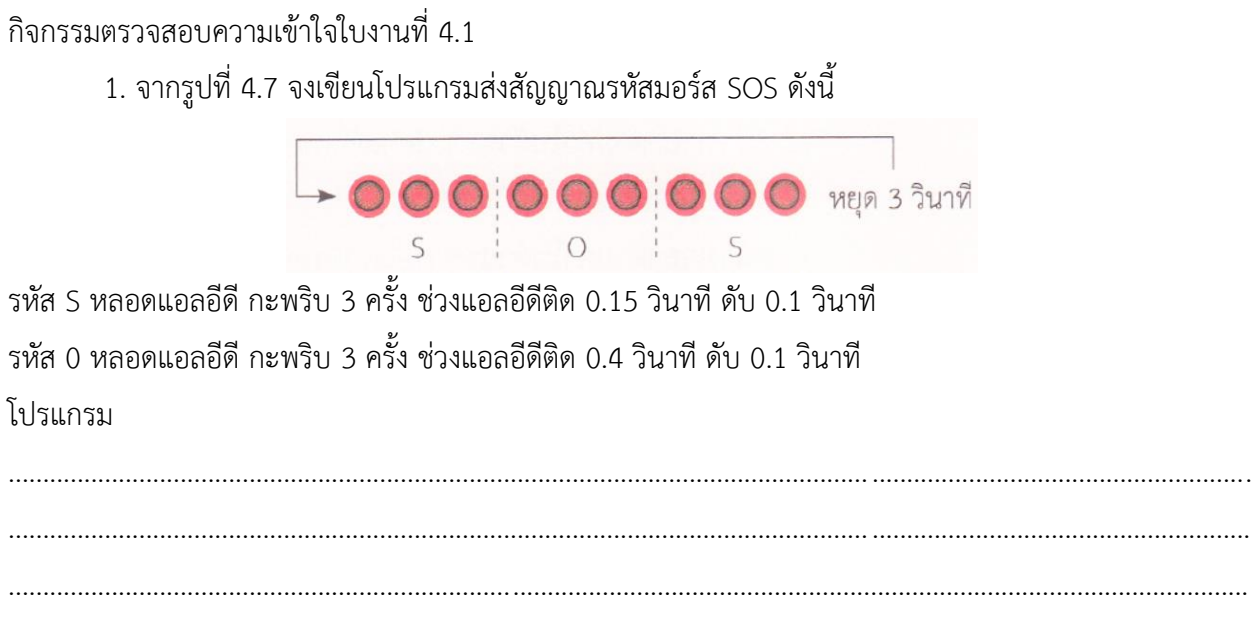

## **ใบงานที่ 4.2 โปรแกรมไฟกะพริบ**

### **จุดประสงค์การเรียนรู้**

- 1. ศึกษาการทํางานของโปรแกรมไฟวิ่งหลายรูปแบบ
- 2. สามารถเขียนโปรแกรมไฟวิ่งหลายรูปแบบต่าง ๆ ได้

## **เครื่องมือและอุปกรณ์การทดลอง**

- 1. เครื่องไมโครคอมพิวเตอร์
- 2. บอร์ตไมโครคอนโทรลเลอร์ Arduino Uno R3
- 3. โปรแกรมการทดลอง
- 4. อุปกรณ์อิเล็กทรอนิกส์สําหรับทดลอง

#### **การทดลอง**

## **โปรแกรมที่ 1** โปรแกรมไฟวิ่ง 4 ดวง

โปรแกรมนี้เป็นการเขียนโปรแกรมไฟวิ่ง 4 ดวง โดยนําบอร์ด Arduino มาต่อกับหลอดแอลอีดี จํานวน 4 ดวง เมื่อเริ่มโปรแกรมหลอดแอลอีดีติด 1 ดวง ติดนาน 0.2 วินาที จากนั้นหลอดแอลอีดีติด เพิ่มครั้งละ 1 ดวงจน ครบ 4 ดวง เมื่อครบแล้วหลอดแอลอีดีดับครั้งละ 1 ดวงจนดับหมด

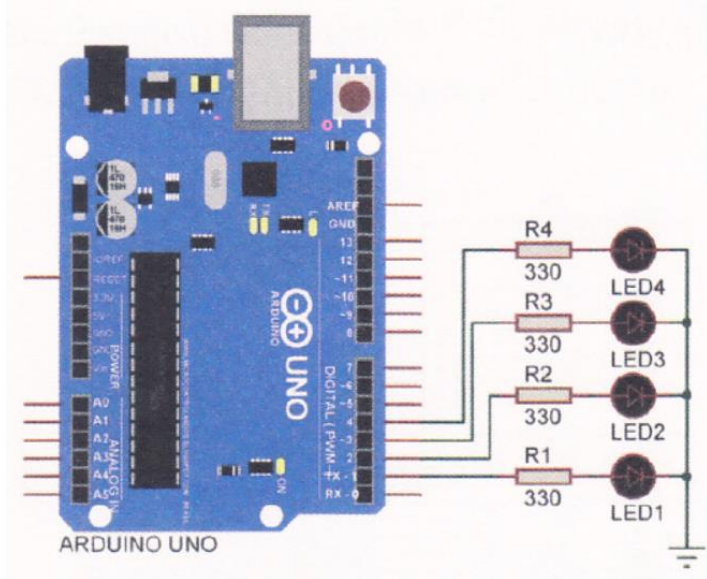

## รูปที่ 4.8 วงจรสําหรับโปรแกรมไฟวิ่ง 4 ดวง

```
const int ledCount = 4; //กําหนดตัวแปร ledCount มีค่าเท่ากับ 4 Const 
const int ledPins[ledCount] = {1,2,3,4}; //กําหนดตัวแปร ledPins ต่อที่พอร์ตดิจิตอลขา 1-4
void setup()
{
       for (int i = 0; i < ledCount; i++) { // ตัวแปร I=0; ถ้า |< ledCount; เพิ่ม 1 ครั้งละ 1/รอบ
              pinMode(ledPins[i], OUTPUT); // เซตพอร์ตติจิตอลขา 1-4 ให้เป็นพอร์ตเอาต์พุต
      }
}
void loop()
{
       for (int i = 0; i < ledCount; i++ ){ // ตัวแปร =0; ถ้า < ledCount; เพิ่ม ครั้งละ 1/รอบ
              digitalWrite(ledPinsl, HIGH); // ส่งข้อมูลออกเอาต์พุตเป็นลอจิก "1" ตามตัวแปร 1
              delay(200); // หน่วงเวลา 0.2 วินาที
      }
}
       for (int i = [edCount - 1; i>= 0; i-) { // ตัวแปร |=0; ถ้า >= (edCount; ลด 1 ครั้งละ 1/รอบ 
              digitalWrite(ledPins[i], LOW); // ส่งข้อมูลออกเอาต์พุตเป็นลอจิก "0" ตามตัวแปร 1 
              delay(200); // หน่วงเวลา 0.2 วินาที
       }
}
```
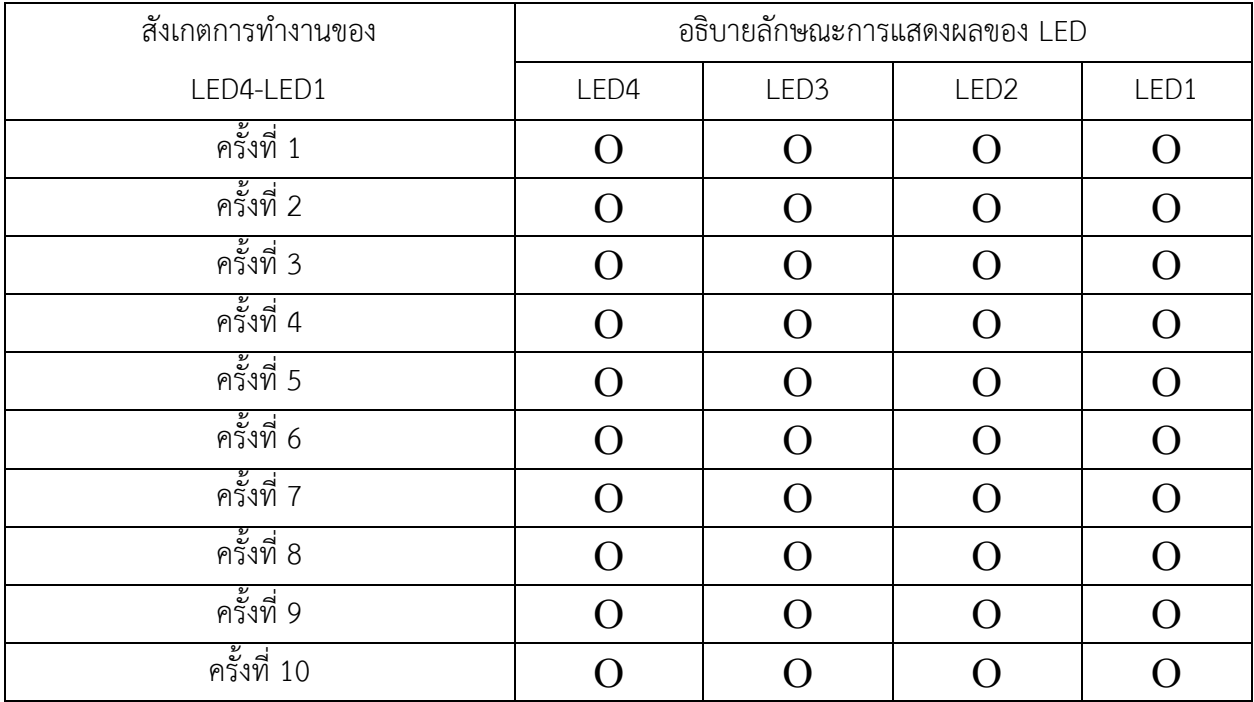

#### **โปรแกรมที่ 2** โปรแกรมไฟวิ่ง 8 ดวง

โปรแกรมนี้เป็นการนําหลอดแอลอีดีทั้งหมด 8 ตวง เชื่อมต่อกับบอร์ด Arduino ที่พอร์ตดิจิตอล ขา 1 ถึง 8 เมื่อเริ่มโปรแกรมหลอดแอลอีดีติดครั้งละ 1 ดวง จากพอร์ตดิจิตอล ขา 1, 2, 3, ไปหา ขา 8 โดยใช้คาบเวลาใน การติตกะพริบครั้งละ 0.3 วินาที เมื่อหลอดแอลอีดีที่ขา 8 ติดสว่างแล้วก็ติด ย้อนกลับมายังขา 7, 6, 5,ขา 1 วน เช่นนี้ไปเรื่อย ๆ ตลอดทั้งโปรแกรม

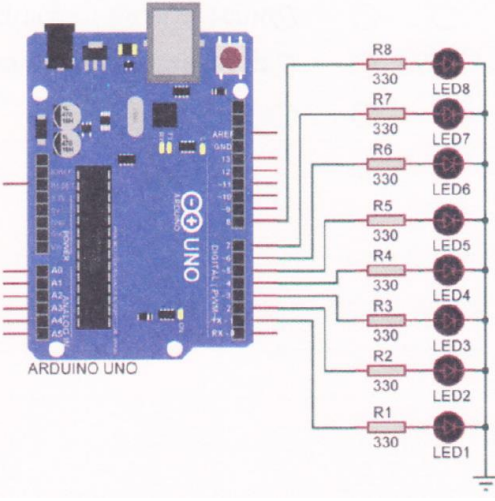

รูปที่ 4.9 วงจรสําหรับโปรแกรมไฟวิ่ง 8 ดวง

```
int ledCount = 8; // กําหนดตัวแปร ledCount มีค่าเท่ากับ 8 
int iledPins] = {1, 2, 3, 4, 5, 6, 7, 8, J; // กำหนดตัวแปร ledPins ต่อที่พอร์ตดิจิตอลขา 1-3
int delayTime = 300; // กําหนดตัวแปร (edDelay มีค่าเท่ากับ 300
void setup() 
{ 
      for (int i = 0; i < ledCount; i++) { // ตัวแปร I=0; ถ้า < ledCount; เพิ่ม 1 ครั้งละ 1/รอบ
             pinMode(ledPins[i], OUTPUT); // เซตพอร์ตดิจิตอลขา 1-8 ให้เป็นพอร์ตเอาต์พุต
void loop() 
{ 
      for (int i = 0; i < ledCount-1; i++) { // ตัวแปร I-0; ถ้า < ledCount; เพิ่ม 1 ครั้งละ 1/รอบ
             digitalWrite(ledPins[i], HIGH); // ส่งข้อมูลออกเอาต์พุตเป็นลอจิก "1" ตามตัวแปร
             delay(delayTime); // หน่วงเวลาตามค่าในตัวแปร delayTime
             digitalWrite(ledPins[i, LOW); // ส่งข้อมูลออกเอาต์พุตเป็นลอจิก "0" ตามตัวแปร i
      }
      for (int i = ledCount-1; i > 0; i-j {
      digitalWrite(ledPins[i], HIGH); // ส่งข้อมูลออกเอาต์พุตเป็นลอจิก "1" ตามตัวแปร i
      delay(delayTime); // หน่วงเวลาตามค่าในตัวแปร delayTime
      digitalWrite(ledPins[i], LOW); // ส่งข้อมูลออกเอาต์พุตเป็นลอจิก "D" ตามตัวแปร
      }
```

```
}
```
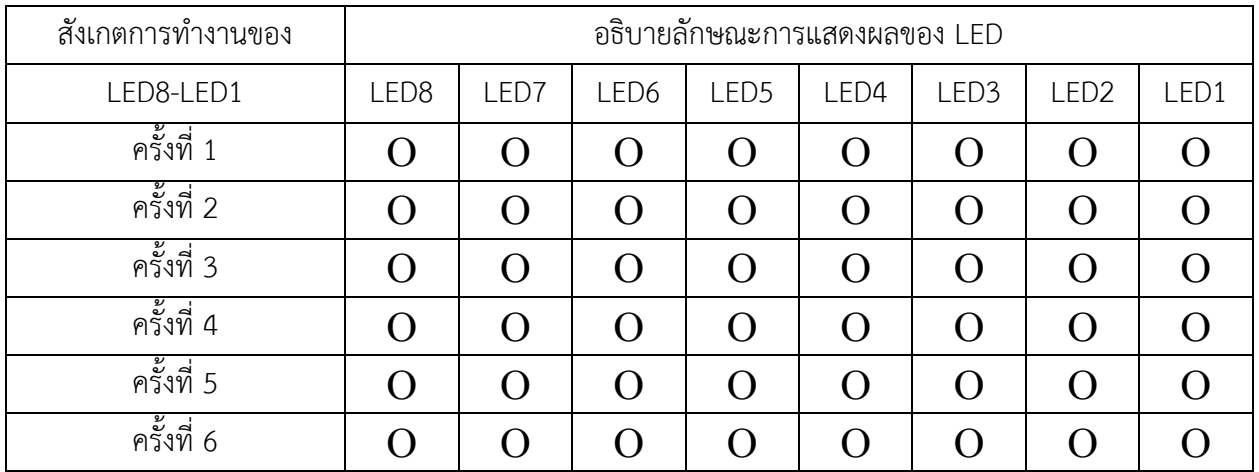

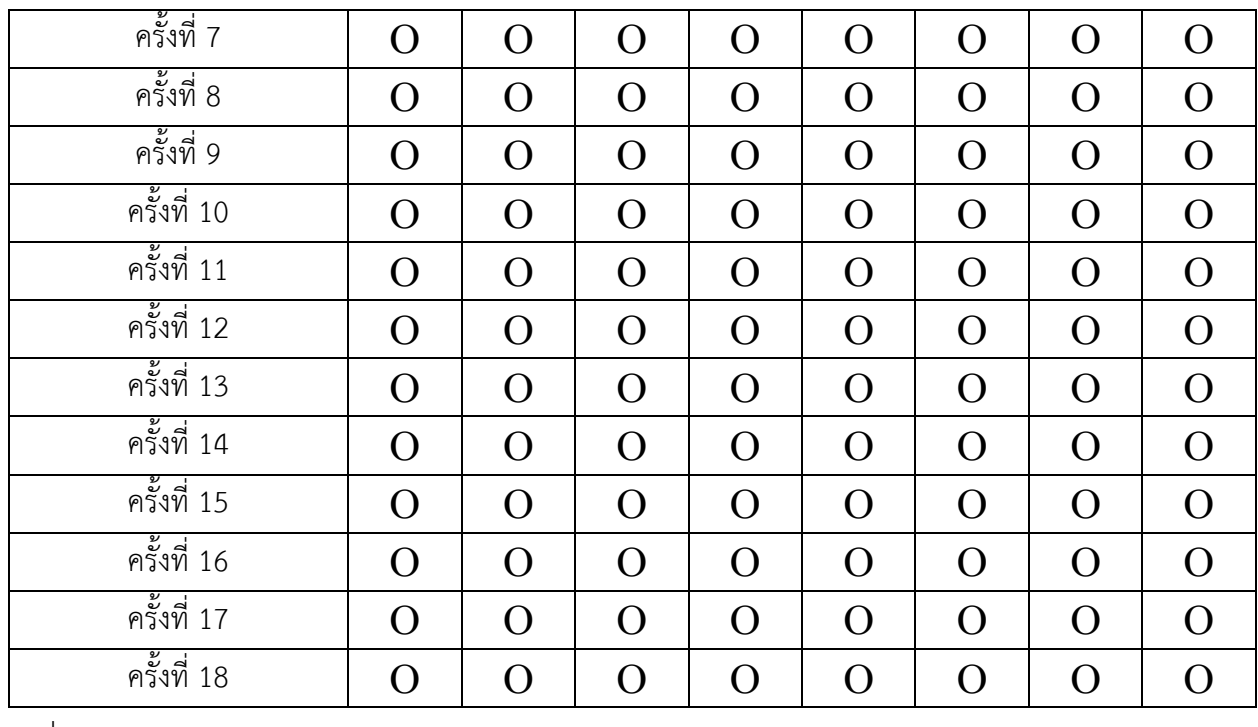

สรุปผลการทดลอง

# โปรแกรมที่ 3 โปรแกรมไฟจราจร

โปรแกรมนี้เป็นการเขียนโปรแกรมไฟจราจร โดยนำบอร์ด Arduino มาต่อกับหลอดแอลอีดี จำนวน 3 ดวง มีหลอดแอลอีดี สีแดง สีเหลือง และสีเขียว

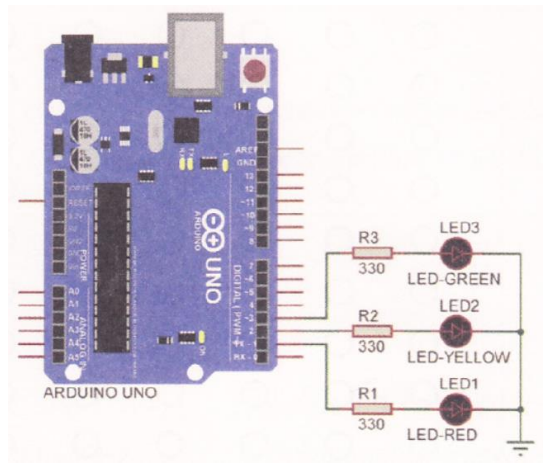

รูปที่ 4.10 วงจรสำหรับโปรแกรมไฟจราจร

const int redLED= 1; // กําหนดตัวแปร redLED ต่อที่พอร์ตดิจิตอลขา 1 const int yellow LED= 2; // กําหนดตัวแปร yellowLED ต่อที่พอร์ตดิจิตอลขา 2 const int greenLED= 3; // กําหนดตัวแปร greenLED ต่อที่พอร์ตดิจิตอลขา 3

```
void setup() {
```
pinMode (yellowLED, OUTPUT); pinMode (redLED, OUTPUT);

#### pinMode (greenLED, OUTPUT); // เซตพอร์ตดิจิตอลขา 1-3 ให้เป็นพอร์ตเอาต์พุต

```
}
```

```
void loop() {
```
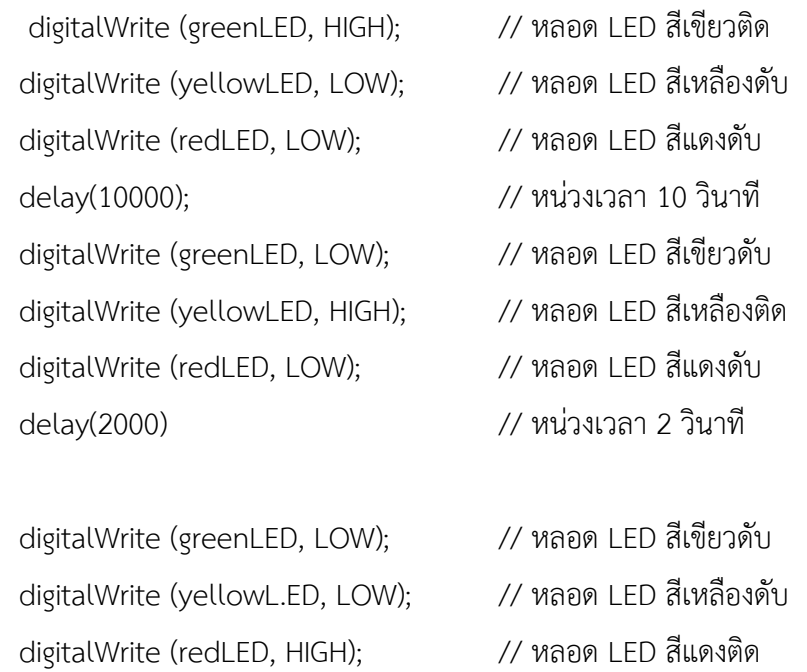

delay(10000); // หน่วงเวลา 10 วินาที ผลการทดลอง

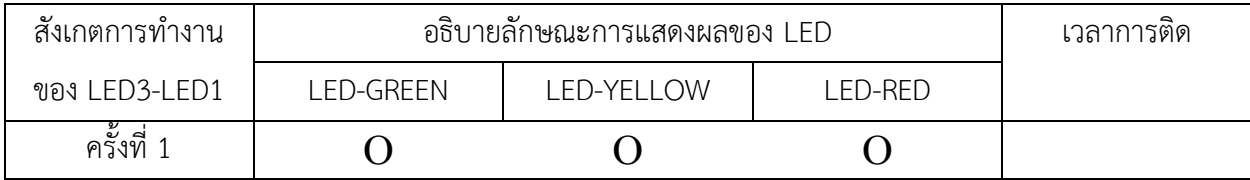

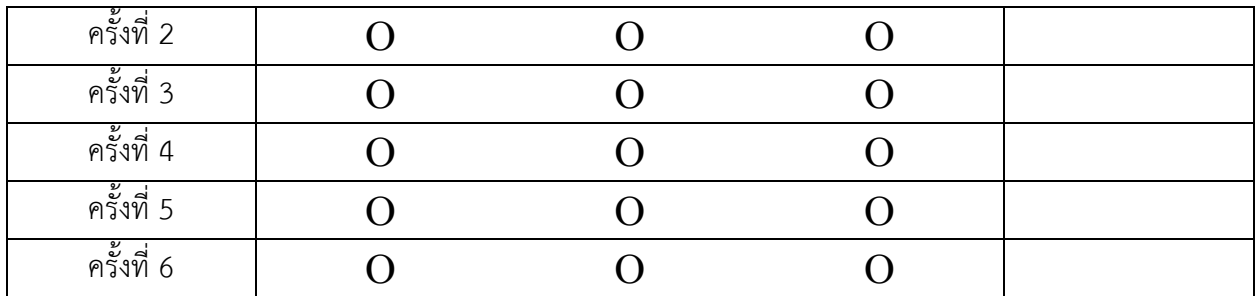

#### สรุปผลการทดลอง

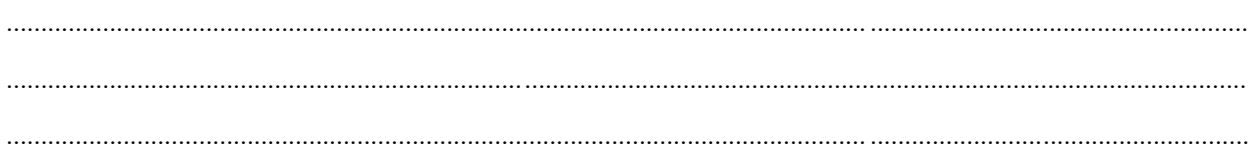

## ้กิจกรรมตรวจสอบความเข้าใจใบงานที่ 4.2

1. จงออกแบบวงจร และเขียนโปรแกรมต่อไปนี้ จากรูปที่ 4.11 ให้ออกแบบวงจรไฟจราจร ซึ่งมีทั้งหมด 4 แยกโดยทำการปล่อยรถครั้งละแยก

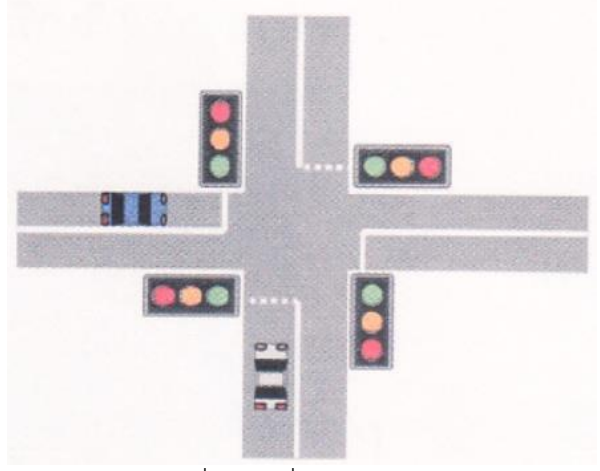

รูปที่ 4.11 สี่แยกไฟจราจร

ออกแบบวงจร

## โปรแกรม

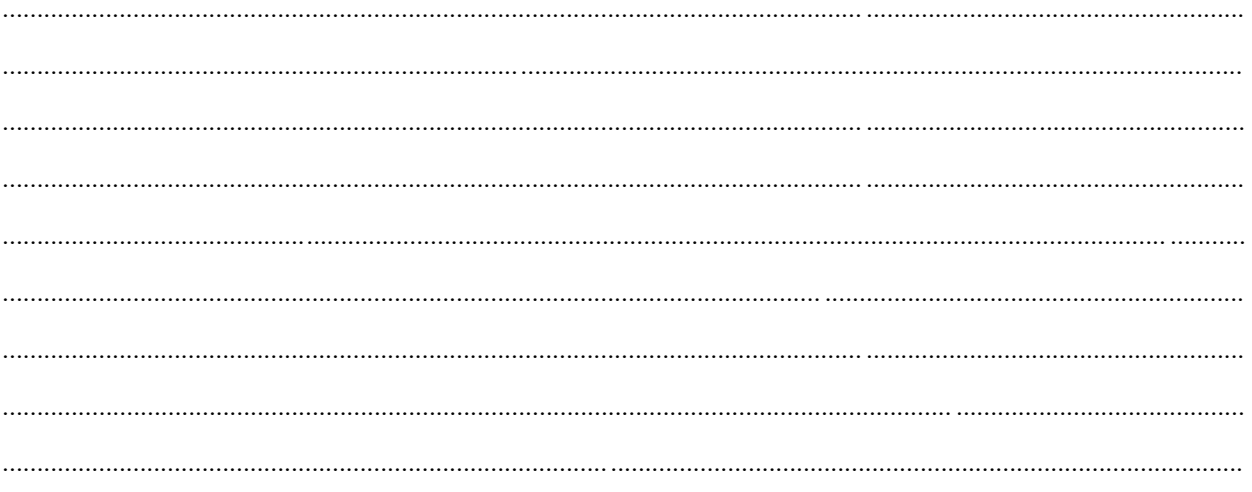